# **Membangun Server** *Learning Management System* **Sebagai Media Pembelajaran Pada Kursus Komputer LPK Sulthoon 4M Dengan Ubuntu Server**

**Martoni<sup>1</sup> , Toibah Umi Kalsum <sup>2</sup> , Hendri Alamsyah <sup>3</sup>**

<sup>1</sup>Mahasiswa, Program Studi Rekayasa Sistem Komputer Fakultas Ilmu Komputer Universitas Dehasen Bengkulu Jalan Meranti Raya No.32 Sawah Lebar Telp. (0736) 22027, 26957 Fax. (0736) 341139; e-mail: *[lpksulthoon4m@gmail.com](mailto:lpksulthoon4m@gmail.com)*)

<sup>2, 3</sup> Dosen Tetap Program Studi Rekayasa Sistem Komputer Fakultas Ilmu Komputer Universitas Dehasen Bengkulu Jl. Meranti Raya No. 32 Kota Bengkulu 38228 Telp. (0736) 22027, 26957 Fax. (0736) 341139; e-mail: *[cicik.umie@gmail.com](mailto:cicik.umie@gmail.com)*, *[hendri.alamsyah@unived.ac.id](mailto:hendri.alamsyah@unived.ac.id)*)

#### *(Received: Nopember 2024, Revised : Februari 2024, Accepied : April 2024)*

*Abstract-*Utilizing the use of the Learning Management System can help the Skills Institute at LPK Sulthoon 4M in facilitating online learning. The learning management system implemented on a virtual private server (VPS) aims to use a more economical server. The research method used is the Waterfall Prototype method which involves gathering requirements, building a prototype, evaluating the system, testing the system, evaluating the system and using the system. The Learning Management System runs on Moodle software which is used by admins, course instructors and students. This Moodle software accelerates and facilitates students learning online without time limits. From the research results, this system makes it easier for students to study courses at training institutions and courses by applying information technology.

Keywords: Learning Management System, Moodle

**Intisari-** Pemanfaatan pengunaan *Learning Management System* dapat membantu Lembaga Keterampilan Di LPK Sulthoon 4M dalam memfasilitasi pembelajaran online. *Learning management system* diterapkan pada *virtual private server* (VPS) bertujuan untuk menggunakan server yang lebih ekonomis. Metode penelitian yang digunakan adalah metode *waterfall prototype* yang dilakukan adalah pengumpulan kebutuhan, membangun prototype, evaluasi sistem, menguji sistem, evaluasi sistem dan menggunakan sistem. *Learning Management System* berjalan pada software *moodle* yang digunakan oleh admin, instruktur kursus serta siswa. *Software moodle* ini mempercepat serta memfasilitasi siswa belajar secara *online* tanpa batas waktu. Dari hasil penelitian dengan system ini lebih memudahkan siswa dalam belajar kursus di lembaga Pelatihan dan kursus dengan menerapkan teknologi informasi.

*Kata Kunci* : *Learning Management System, Moodle*

#### **I. PENDAHULUAN**

Teknologi *server* dengan terus berkembang pesat dalam beberapa tahun terakhir, Perkembangan teknologi *server* yang terbaru adalah teknologi komputasi awan yang banyak digunakan perusahaan atau pemerintahan saat ini. Komputasi awan memungkinkan pengguna untuk dapat menyimpan data dan memproses informasi pada *server* jarak jauh melalui *internet*. Semua teknologi *server*

membawa banyak manfaat bagi perusahaan dalam meningkatkan efisiensi, mengurangi biaya, dan meningkatkan fleksibilitas. Kehadiran teknologi *server* meningkatkan penerapannya di segala bidang, baik bidang pendidikan, bisnis, jasa, dan lain sebagainya. Peningkatan itu terjadi karena naiknya pendapatan bisnis perusahaan dengan menurunnya biaya operasional bisnis. Dibidang pendidikan kehadiran teknologi memberikan peranan yang baik untuk menjalankan kegiatan proses pembelajaran. Salah satu usaha perusahaan swasta melalui bidang pendidikan adalah lembaga kursus yang terdaftar di pemerintah pusat ataupun daerah, lembaga kursus merupakan tempat kegiatan siswa atau masyarakat umum untuk meningkatkan keahlian diluar pendidikan sekolah. Salah satu lembaga kursus di kabupaten Bengkulu Tengah adalah lembaga pendidikan keterampilan / LPK SULTHOON 4M. Lembaga pelatihan dan Kursus ini sudah lama berdiri, sehingga banyak program pendidikan yang ditawarkan untuk meningkatkan keterampilan siswa di bidang komputer. Beberapa program yang ditawarkan lembaga ini banyak diminati oleh siswa, aparatur sipil negara/ASN, swasta atau masyarakat umum dalam menambah keterampilannya untuk siap terjun didunia kerja. Sebagai lembaga kursus yang sudah cukup lama, LPK SULTHOON 4M mempunyai peran ganda, selain sebagai unit produksi yang melayani konsumen LPK SULTHOON 4M, juga digunakan sebagai tempat praktek kerja peserta kursus, khususnya peserta kursus komputer orientasi kerja. Lembaga keterampilan ini telah memanfaatkan *internet* untuk proses belajar mengajar. Penggunaan *internet* disediakan untuk mendapatkan informasi yang luas ke seluruh dunia. *Internet* diakses dari laboratorium komputer tempat peserta praktek komputer, bukan hanya itu lembaga keterampilan ini juga memfasilitasi *internet* untuk kebutuhan instruktur dalam menambah meningkatkan materi pembelajaran yang di terapkan ke siswa. Sehingga memungkinkan lembaga ini untuk meningkatkan lagi proses belajar instruktur dan siswa dengan cara menerapkan metode pembelajaran *Learning Management System (LMS)*, pembelajaran dengan metode lms diakses dengan menggunakan jaringan *internet*, sehingga siswa dan instruktur dapat berinteraksi tanpa harus tetap muka dan jangkauan area tertentu juga tidak ada batasnya. Teknologi ini dapat dimanfaatkan

siswa dan instruktur dalam berbagi materi dengan terkoneksi ke *internet*. Teknologi komputasi awan dapat dikolaborasikan dengan membangun lms memanfaatkan *virtual private server* sebagai penyedia layanan untuk memudahkan proses mengajar dan belajar antara siswa dan pengajar ditempat praktek. Dari uraian diatas peneliti tertarik untuk mengangkat judul dalam penelitian ini adalah "*Membangun Server Learning Management System Sebagai Sarana Pembelajaran pada Kursus Komputer LPK SULTHOON 4M Dengan Ubuntu Server***".**

## **II. TINJAUAN PUSTAKA**

# **A.Definisi Server**

Menurut prakoso (2018:80) *server* adalah sebuah sistem komputer yang menyediakan jenis layanan tertentu dalam sebuah jaringan komputer. *Server*  merupakan wadah yang fungsinya melayani permintaan dari komputer yang digunakan untuk mengakses sebuah *internet*. Misal seperti permintaan data, aplikasi, game dan masih banyak permintaan lainnya

## **B. Devinisi Server**

Menurut Rerung (2018:4) web server adalah *software* yang menjadi tulang belakang dari *world wide web (www). Web server* menunggu permintaan dari client yang menggunakan browser seperti *Netscape Navigator, Internet Explore, Mozilla*, dan program *browser* lainnya. Jika ada permintaan dari *browser,* maka *web server* akan memproses permintaan itu kemudian memberikan hasil prosesnya berupa data yang diinginkan kembali ke *browser.* Data ini mempunyai format yang standar, disebut dengan format *SGML (Standart General Markup Language)*. Data yang berupa format ini kemudian akan ditampilkan oleh *browser* sesuai dengan kemampuan *browser* tersebut . Contohnya, bila data yang dikirim berupa gambar, *browser* yang hanya mamp menampilkan teks (misalnya *lynk)* tidak akan mampu menampilkan gambar tersebut, dan jika ada akan menatumpilkan alternatifnya saja. *Web server,* untuk mempunyai protokol sendiri, yaitu *HTTP ( hypertext transfer protocol ).*

## **C.** *Ubuntu Server*

Menurut Cartealy (2013:XV) *Operating system (OS)* yang banyak digunakan oleh *server* adalah *linux Server*sama dengan komputer *desktop*, hanya saja server memiliki spesifikasi yang lebih tinggi dari Komputer *desktop*. Kenapa sepesifikasinya lebih tingggi, dikarenakan *server* harus mampu melayani klien klien yang terkoneksi pada jaringan *intranet* atau jaringan *internet*. Server merupakan suatu sistem komputer yang memiliki layanan khusus berupa penyimpanan data. Data yang disimpan melalui server berupa informasi dan beragam jenis dokumen yang kompleks. Layanan tersebut ditujukan khusus untuk *client* yang berkebutuhan dalam menyediakan informasi untuk pengguna atau pengunjungnya.

# **III. METODOLOGI PENELITIAN**

# **A.Metode Penelitian**

Metode penelitian yang digunakan dalam penelitian ini adalah metode prototype dengan tahapan sebagai berikut:

1. Pengumpulan Kebutuhan.

Pengguna system dan pengembang bersama-sama mendefinisikan format seluruh kebutuhan, mengidentifikasikan semua kebutuhan, dan garis besar sistem yang akan dibuat. Yang berkaitan dengan pengelolaan sarana pendukung untuk pembelajaran ditempat kursus.

# 2. Membangun Prototyping

Membangun prototyping dengan membuat perancangan sementara yang berfokus pada penyajian kepada pengguna sistemdengan membuat kebutuhan apa saja yang diperlukan pengguna.

## 3. Evaluasi Sistem

Evaluasi ini dilakukan oleh pengguna apakah prototyping yang sudah dibangun sudah sesuai dengan keinginann pelanggan. Jika sudah sesuai maka lanjut ke langkah 4 akan diambil. Jika tidak *prototyping* direvisi dengan mengulang langkah 1, 2, dan 3.

## 4. Menguji Sistem

Setelah sudah menjadi suatu system yang siap pakai, harus dites dahulu sebelum digunakan. Pengujian ini dilakukan dengan Black Box, pengujian arsitektur dan lain-lain.

5. Evaluasi Sistem

Pengguna mengevaluasi apakah sistem yang sudah jadi sudah sesuai dengan yang diharapkan. Jika ya, langkah 6 dilakukan; jika tidak, ulangi langkah 4 dan 5

6. Menggunakan Sistem

Sistem yang telah dibuatdan telah diuji dan diterima pengguna siap untuk digunakan.

## **B.Analisa Sistem Baru**

Berdasarkan analisis pada jaringan yang ada di LPK SULTHOON 4M, jaringan yang digunakan hanya untuk kebutuhan internet. Pemanfaatan pembelajaran dengan difasilitasi akses ke internet sehingga koneksi *internet* dapat dimanfaatkan untuk penerapan teknologi informasi. Maka ide untuk mengembangkan yaitu menggunakan *virtual private server* sebagai *resource* yang digunakan untuk LMS di LPK untuk dijadikan sebagai *server* yang akan digunakan dalam melayani proses pembelajaran online. Dengan LMS siswa atau instruktur pada proses pembelajaran terkoneksi ke internet. Siswa dan instruktur kursus dengan LMS diberikan pelayanan dalam proses pembelajaran tanpa adanya batasan waktu.

# *Blok Diagram Global*

Dari analisis system yang baru, maka dibangun infrastruktur

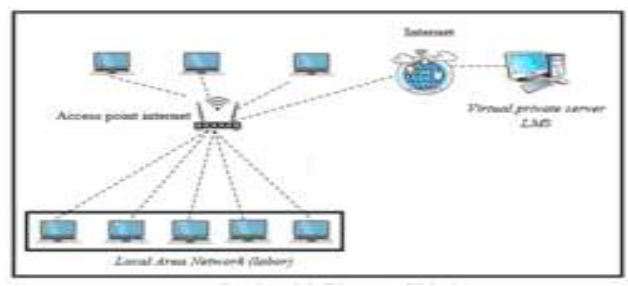

**Gambar 1. Diagram Global** 

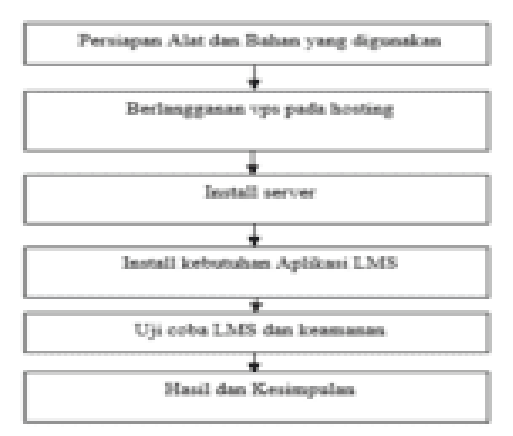

**Gambar 2. Kerangka Kerja Penelitian**

*Metode Pengujian Sistem User Statisfaction Testing*  merupakan proses pengujian untuk mengukur *service*  yang di installkan pada server oleh pengguna. Yang mana pada penelitian ini di tinjau dari segi ketersedian layanan pada *server,* dan pengujian terhadap fungsi aplikasi yang diinstalkan. Maka oleh karena itu dilakukan *User Statisfaction Testing*  dengan membuat pertanyaan berupa kuisoner untuk mengetahui kepuasaan dari pengguna.

## **IV. HASIL DAN PEMBAHASAN**

## **A.Status** *Virtual Private Server*

*Virtual Pivate Server* (vps) dibangun dengan sistem operasi *server* yaitu Ubuntu *server* salah satu distribusi *Linux* yang banyak digunakan sebagai *server*, dan dapat juga diinstal di berbagai lingkungan, termasuk *server virtual* di *cloud.* Banyak penyedia layanan *cloud* yang menyediakan opsi untuk menginstal dan menjalankan *server virtual*  dengan Ubuntu. Dengan sebelum proses dilakukan Ubuntu yang diinginkan saat membuat mesin *virtual*, mengonfigurasi spesifikasi.

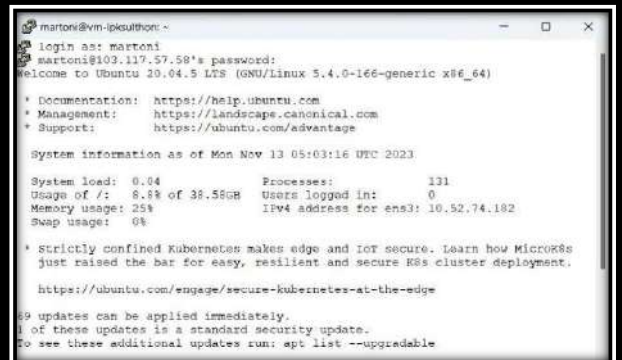

Gambar 3. *Remote SSH* ke Ubuntu *server vps* Spesifikasi yang digunakan untuk membangun *virtual private server* ini dengan *processor* 2 *core*, *memory* 2048 MB / 2Gb dan kapasitas *disk* yang digunakan adalah 40 Gb. Selama penelitian *server virtual* berjalan dengan stabil, pemilihan penerapan Ubuntu *server* 20.04 lebih tepat, karena hasil pengamatan peneliti bahwa pemakaian memory ataupun *CPU server* dibawah batas optimal,

| martoni@vm-loksulthon: ~ |                                    |  |  |
|--------------------------|------------------------------------|--|--|
|                          | artoni@vm-lpksulthon:~\$ vmstat -s |  |  |
|                          | 2018584 K total memory             |  |  |
|                          | 363208 K used memory               |  |  |
|                          | 983032 K active memory             |  |  |
|                          | 501852 K inactive memory           |  |  |
|                          | 308004 K free memory               |  |  |
|                          | 144468 K buffer memory             |  |  |
|                          | 1202904 K swap cache               |  |  |
|                          | 0 K total swap                     |  |  |

Gambar 4. Alokasi pemkaian *memory VPS* saat *LMS* Aktif

*Central Processing Unit* pada *vps* yang digunakan ini adalah 2 *core*, infonya tersebut dengan menampilkan nya perintah *lscpu.*

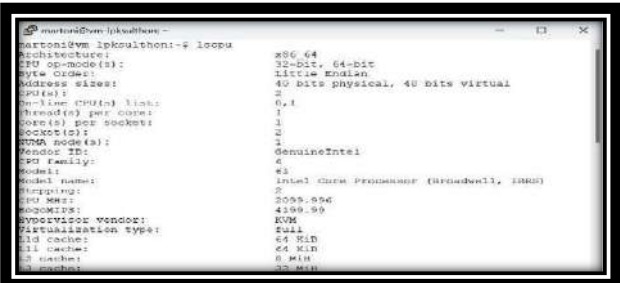

## Gambar 5. Spesifikasi *CPU* pada *VPS*

Pada saat menjalankan system di *VPS* penggunaan *LMS load* pada *cpu* rata – rata penggunaannya rata 0,00, 0,05 dan 0,04 *Load* tersebut adalah *load* per detik, menit dan 5 menit.

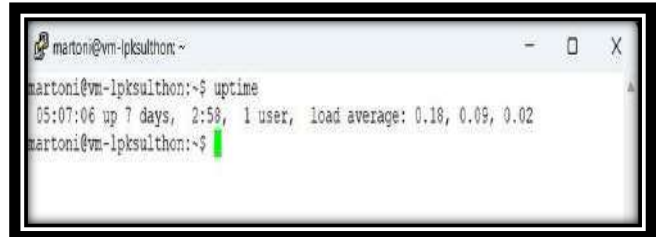

Gambar 6. *Load CPU* pada saat menjalankan *system*

Sistem ini memiliki 2 *core cpu,* maka *load* optimal pada sistem adalah 2 dan seterusnya. Jika loadnya jauh melebihi dari *CPU Core* yang dimiliki, maka sistem atau VPS akan menjadi lambat untuk memproses *request* yang ada. Hasil pengujian kecepatan koneksi *vps* ke *internet* dengan didapatkan waktu maksimum kecepatan untuk mengunduh 434.93 Megabit perdetik dan sementara kecepatan maksimum *upload* data adalah 686.94 Megabit perdetik. Semakin tinggi angka kecepatan *internet* maka semakin cepat mengunduh atau mengunggah data, kecepatan *internet* terlihat cukup tinggi sehingga untuk melakukan aktifitas *online* sangat cepat.

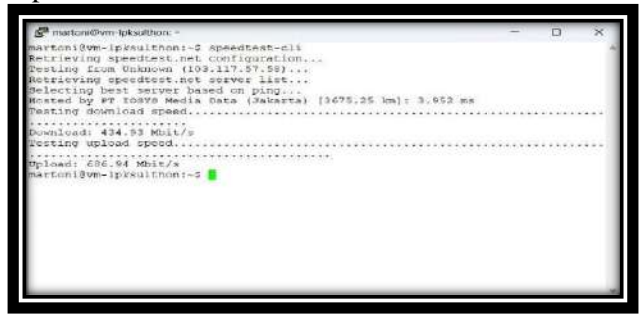

Gambar 7. Speed Koneksi *Internet* ke *server VPS* **B. Penggunaan Aplikasi** *Learning Management System (LMS)*

*LMS* dibangun dengan *software moodle, moodle* yang digunakan adalah versi 4.0.x. penerapan *lms* pada *software* ini telah dilakukan pengelolaan dari akun siswa, guru dan admin dari *system,* akun siswa yang aktif pada *system* ini sejumlah 24 siswa, siswa tersebut tidak memiliki kelas yang sama, kelas *internet* 8 orang siswa, kelas *Microsoft word* 10 siswa dan kelas *excel* 6 siswa. *LMS* juga dapat mengukur kemajuan, penilaian, dan pelaporan yang lebih baik. Jadi, penggunaan *LMS* dapat meningkatkan efektivitas dan efisiensi dalam proses pembelajaran. Untuk mengkases *LMS* melalui *web browser,* url untuk mengkases *LMS* adalah dengan memasukan *ip public* VPS pada *address bar browser* <http://lpksulthoon4m.my.id/>

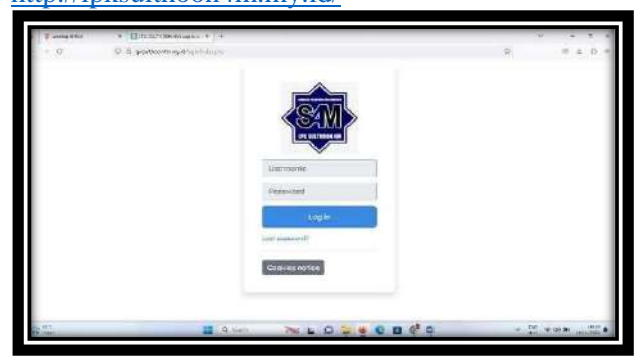

Gambar 8. *Login LMS* LPK SULTHOON 4M Guru yang mengajar pada *lms* ini terdaftar satu guru yang berperan juga sebagai administrator *lms.* Untuk mendaftarkan guru dan siswa kedalam sistem adalah *administrator*.*.*

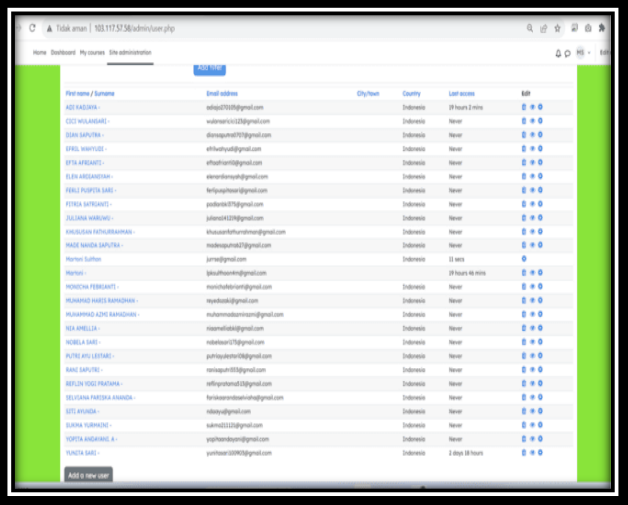

Gambar 9 Daftar Siswa dan Instruktur pada *LMS* Sertelah siswa dimasukan kedalam kelas nanti guru menentukan kleasnya.

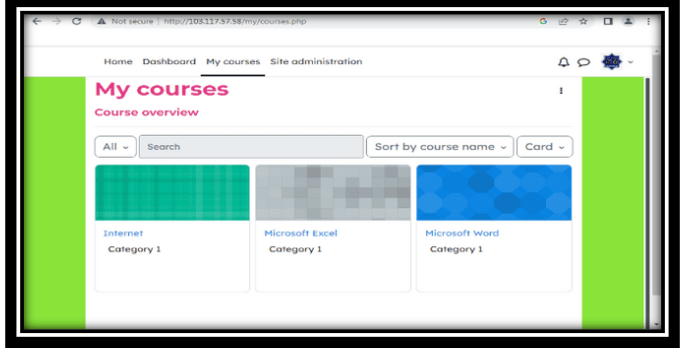

Gambar 10 Daftar Kelas untuk Siswa

# **PEMBAHASAN**

# *Virtual Private Server*

Untuk mendaftar *VPS* langkahnya cukup sederhana. Namun proses pendaftaran dengan prosedur bisa berubah tergantung pembaruan yang dilakukan oleh penyedia layanan *VPS.* Untuk menginstall *VPS*  sebaiknya periksa situs *web* layanan *cloud* yang terjangkau dengan anggaran. Berikut adalah langkahlangkah umum untuk mendaftar *VPS* di salah satu layanan *vps* yaitu *IDCloudHost:*

Kunjungi Situs *Web IDCloudHost:*

Navigasikan situs *web* untuk menemukan layanan VPS. Yang berada di bagian "Layanan" atau "Produk."

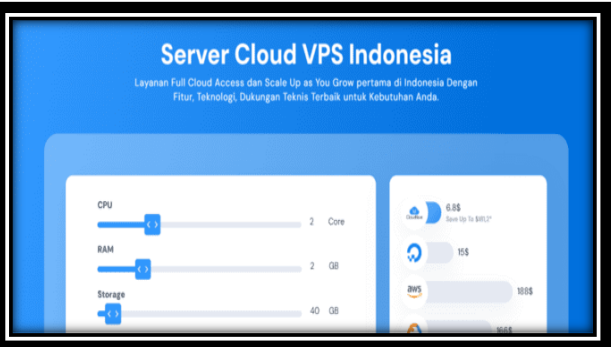

Gambar 11. Pemilihan Layanan *VPS*

*a.* Pilih Paket *VPS*

Pilih paket *VPS* yang sesuai dengan kebutuhan dan anggaran, paket akan berbeda berdasarkan kapasitas *CPU, RAM*, penyimpanan, dan fitur lainnya.

a. Daftar Akun:

Perlu mendaftar dengan mengisi formulir pendaftaran dengan informasi yang diperlukan.

- b. Isi Informasi Pembayaran: Pilih metode pembayaran dan masukkan informasi pembayaran yang diperlukan.
- *c.* Aktivasi Akun dan *VPS:*

pendaftarannya pada *IDCloudHost* mengirimkan instruksi aktivasi dan informasi *login VPS* melalui *email.*

| Own skritter          |                                                       |                                   |                                                                                 |
|-----------------------|-------------------------------------------------------|-----------------------------------|---------------------------------------------------------------------------------|
|                       |                                                       |                                   | 17 Else Obertin Otrack Clint Old Ottakind Main Elberthund Thursday Africa Elder |
| vm-lpksulthon         |                                                       |                                   |                                                                                 |
| Nates                 | im-bloadhon /                                         | LEAD:                             | PRODUCT clubs, 4323-1537-3albers                                                |
| <b>Type</b>           | & Vittal Madine                                       | <b>University</b>                 | martini                                                                         |
| ы                     | 4. Moult vide                                         | also:                             | 525400ml/Jul                                                                    |
| <b>Skikur</b>         | $+101000$                                             | Location (2)                      | Weekl7 a (loth)                                                                 |
| Public Pris (D)       | unitraria @                                           |                                   |                                                                                 |
| Programme             | 18.52.54.180                                          | Coston -                          | 02-11-2021 02:27:55 WW                                                          |
| <b>VPC Letwork</b>    | A My Network                                          | Litt reddet:                      | THE T.F. 2023 09:00:49 WW                                                       |
| <b>Previous</b>       | $42901 - 2$                                           |                                   |                                                                                 |
| Mersey                | * zolzint /                                           | <i>king armye)</i>                | Wastree besteed /                                                               |
| <b>Break about CD</b> | $+1011$                                               | <b>BEAMWAY</b>                    | To 100,000                                                                      |
| AB<br>Metics          | Dida Networking Backgre Soundedo<br><b>CONTRACTOR</b> |                                   |                                                                                 |
| Metrics               |                                                       |                                   |                                                                                 |
| <b>DFU ZNI</b>        | Memors (MBL)                                          | <b>CONTRACTOR</b><br>DIA FO 6YEAT | <b>NAMES OF BRIDE</b><br>Bancheldth (MSO/S)                                     |
| mi.                   | CAN CT                                                | 486                               | <b>THE STATE</b>                                                                |
| <b>TAG</b>            |                                                       |                                   |                                                                                 |
| w                     | $\mathbf{h}$                                          | 296                               | ×                                                                               |
|                       | ik.                                                   |                                   |                                                                                 |
|                       |                                                       |                                   |                                                                                 |
|                       | i)                                                    |                                   |                                                                                 |

Gambar 12. *VPS* Berhasil di *install*

## **Installasi** *Learning Management System (LMS)*

Setelah persiapan *server* sudah terpasang selanjutnya menginstallkan *software moodle* sebagai *LMS*, *moodle* ini sudah tersedia pada *cloud vps.* Proses penginstallan *moodle* membutuhkan waktu cukup lama, prosesnya diawali dari pemilihan menu *App Catalog.* Telah tersedia beberapa aplikasi di menu ini. Langkah selanjutnya memilih aplikasi *moodle* yang tersedia pada versi 4.0.x.

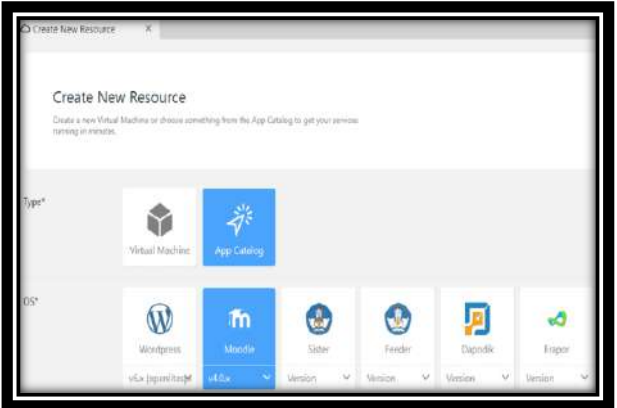

Gambar 13. Memulai penginstallan *moodle* Kemudian menunggu proses installasi dengan tampilan dibawah ini :

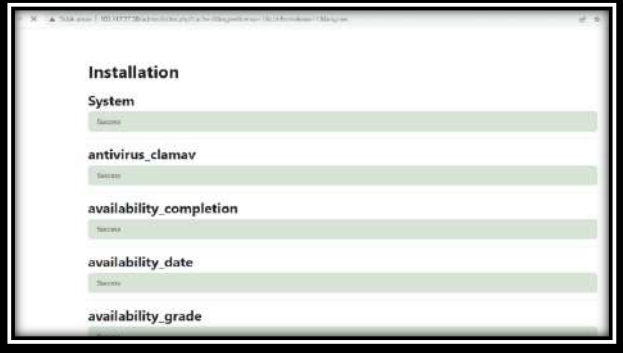

## Gambar14. Proses installasi *moodle*

Setelah proses installasi berakhir tampilan halaman utama dari *moodle*

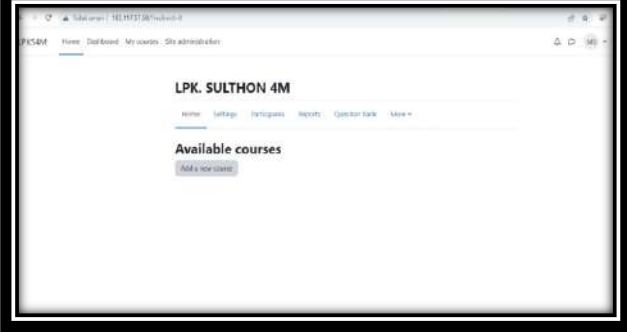

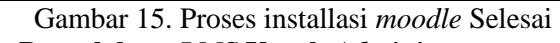

**1. Pengelolaan** *LMS* **Untuk** *Administrator* Administrator perlu melakukan beberapa langkah untuk memastikan *LMS* berjalan dengan lancar dan sesuai dengan kebutuhan LPK. Memastikan infrastruktur *server* dan database untuk kebutuhan memenuhi persyaratan *LMS* sudah ditentukan pada tahap pemilihan *vps.* Dari kebutuhan tersebut kapasitas dan skalabilitas untuk jumlah pengguna juga harus diantisipasi agar sesuai dengan kebutuhan LPK. Berikut beberapa konfigurasi yang dilakukan administrator untuk mempersiapkan kebutuhan *LMS*  lembaga :

a. *Log In* sebagai Administrator

Untuk masuk sebagai administrator *LMS* melalui proses autentikasi pada halaman utama *LMS.*

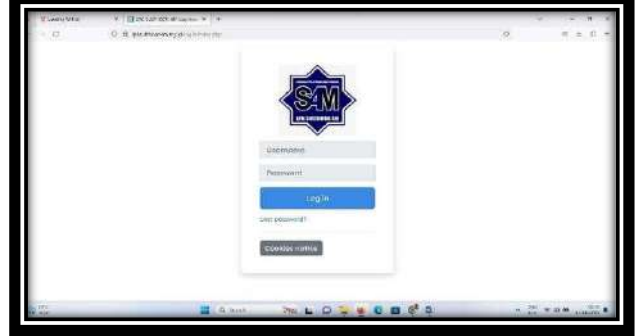

Gambar 16. Form *Login* ke *LMS*

## *b.* Mengatur tampilan *LMS*

Untuk memilih tema yang akan digunakan di *moodle* setelah *login* ke halaman *Moodle* sebagai administrator.Setelah itu masuk ke *Site* Administrator yang ada di bagian kanan atas, kemudian pilih menu *Appearance,* lalu pilih *Theme Selector*

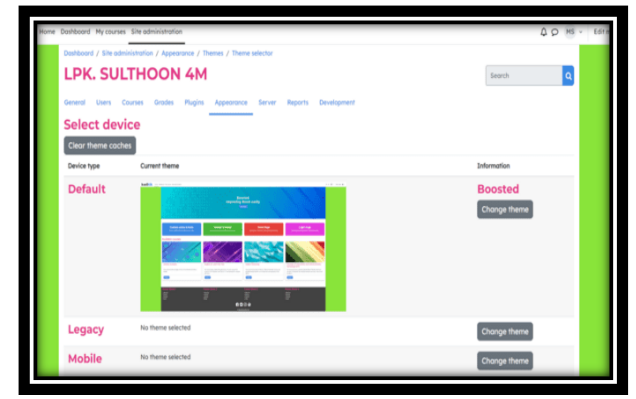

Gambar 17. Pengaturan tampilan *LMS*

Dalam *Theme Selector* terdapat tema yang saat ini digunakan. Untuk mengubah tema *moodle* klik *Change Theme*

*c.* Menambahkan user dengan *Upload User* ke *LMS*

Ada dua langkah utama untuk menambahkan *user*  agar bisa mengakses *LMS,* yaitu Autentikasi kemudian *Enrolment*. Untuk masuk ke *LMS,* pertama *user* harus memiliki akun *Moodle* yang terautentikasi. Setelah masuk user diberikan akses ke kursus yang sesuai, inilah yang dinamakan *Enrolment.* Mengupload *file* pengguna di *Moodle* menggunakan fungsi impor agar mempercepat administrator menginputkan data pengguna menggunakan *file CSV*  (*Comma Separated Values).* Berikut langkah-langkah umumnya:

*a.* Persiapkan *File CSV:*

Buat *file CSV* yang berisi informasi pengguna yang ingin tambahkan. Struktur *file CSV* sesuai dengan format yang diterima oleh *Moodle.*

b. Buka Halaman Pengelola Pengguna

Pilih opsi *"User"* di menu admin. Pilih kemudian *Account* dan *upload user.*

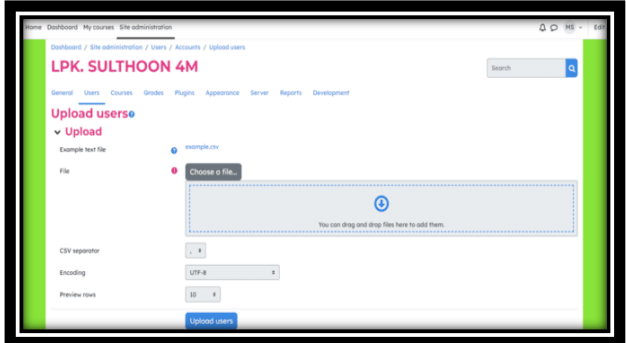

Gambar 18. *Upload File User* ke *LMS*

# c. Menambahkan *user* baru

Selain dengan cara mengupload *file user* ke lms, cara lain untuk menginputkan *user* adalah, masuk kemenu administrator pilih menu *user*, pada menu tersebut pilih menu *add user*

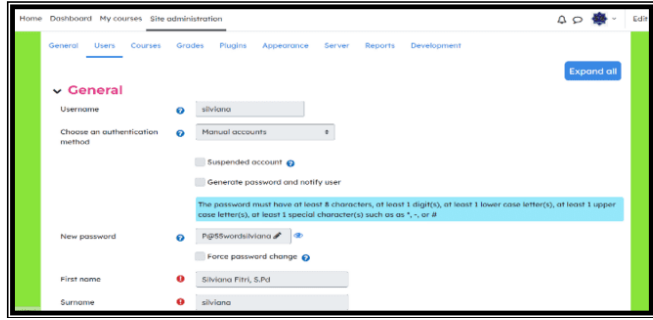

Gambar 19 Penambahan *user* baru

Setelah diisi semua input yang diperlukan kemudian klik tombol *create user*.

d. Mengatur *user* sebagai Guru

Sesuai penambahan *user* pada gambar 4.17, langkah selanjutnya adalah menentukan *role user* tersebu sebagai guru, langkahnya adalah masuk kemenu user, pilih menu *assign system role,* plih *menu course creator* kemudian pindahkan nama *user* sebagai guru dengan menekan tombol add,

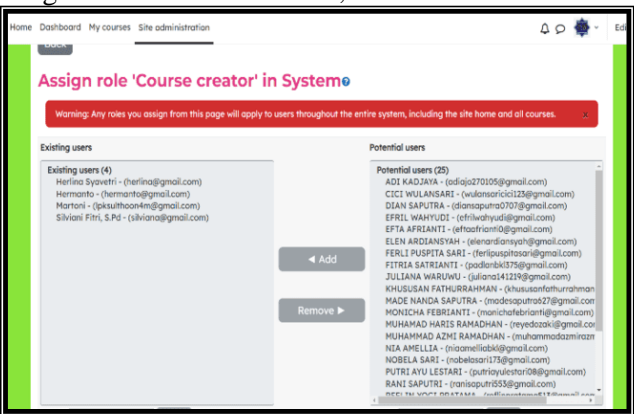

Gambar 20 Membuat *user* baru sebagai guru Setelah selesai untuk melihat jumlah *user* sebagai guru ada 4

| Role           | CONTRACTORS AND LONGER CARD<br>Description |          | Users with role                                                                                           |
|----------------|--------------------------------------------|----------|----------------------------------------------------------------------------------------------------|
| Monager        |                                            | $\theta$ |                                                                                                    |
| Course creator |                                            | 4.       | Herling Syavetri -<br>Hermanto -<br>Martoni -<br>Silviani Fitri, S.Pd -<br><b>PARTICULAR IN THE STATE</b> |
|                |                                            |          |                                                                                                    |

Gambar 21 *Role User* guru

## **2. Pengelolaan LMS Bagi Instruktur**

Sebagai instruktur atau guru pada *LMS* juga melakukan autentikasi agar dapat masuk kedalam *system.* Instruktur dapat melakukan beberapa kegiatan pada *LMS,* yaitu

a. Membuat Kelas Kursus

Kursus adalah area belajar pada *LMS.* Kursus berisi materi pelajaran, tugas, kuis, dan berbagai lainnya.

Untuk menambahkan kursus instruktur masuk ke *Site administration* kemudian klik kursus. Dalam menu *Course* klik *Add a new courses*.

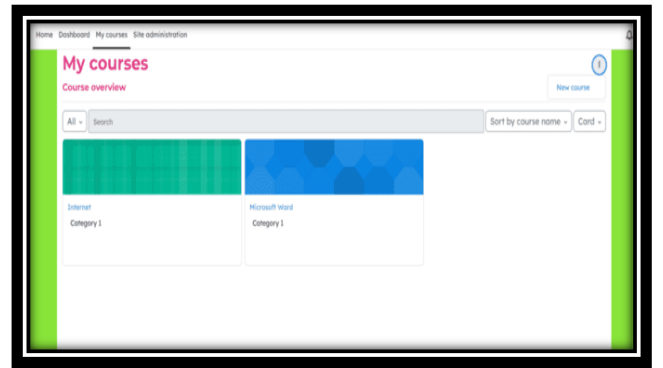

#### Gambar 22 Menambah Kelas Kursus

Pada menu *new course* untuk membuat kelas baru pada instruktur kursus. Selanjutnya tentukan mulai pertemuan sampai batas akhir pertemuan dan waktu pertemuannya akan dimulai.

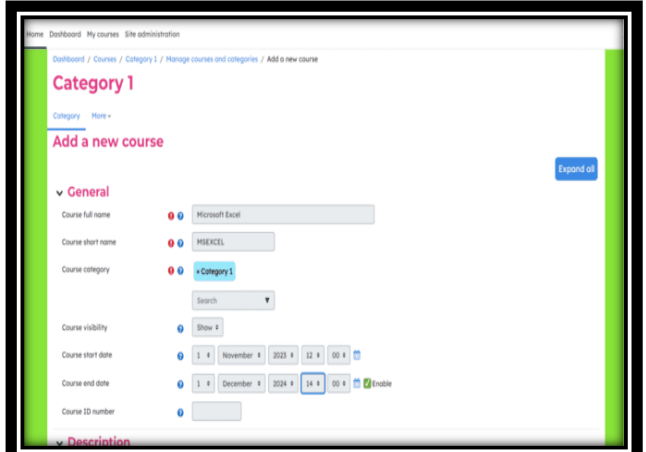

Gambar 23. Konfigurasi Jadwal Kursus Setelah jadwal kursus selanjutnya adalah menentukan jumlah pertemuan tersebut. Pada kursus *excel* ini jumlah pertemuannya adalah 8 x dalam 1

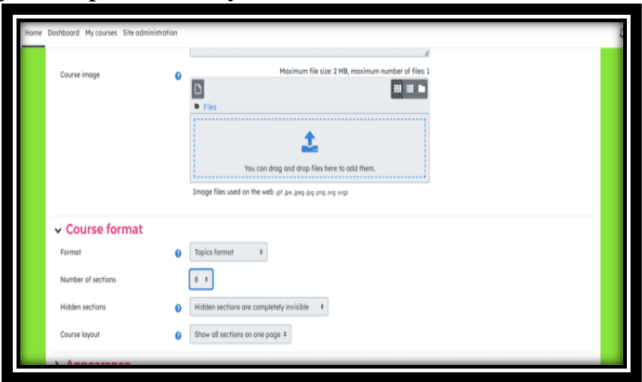

Gambar 24. Konfigurasi Jumlah Pertemuan b. Memasukan Siswa ke dalam Kursus

Siswa yang mengikuti kursus harus dimasukan kedalam kategori kursus, pada lms ini penerapannya instruktur/pengajar yang menginputkan siswa kedalam kelas kursu, caranya yaitu pada menu kursus pilih nama kursus yaitu *Microsoft Excel* yang siswanya akan diinputkan.

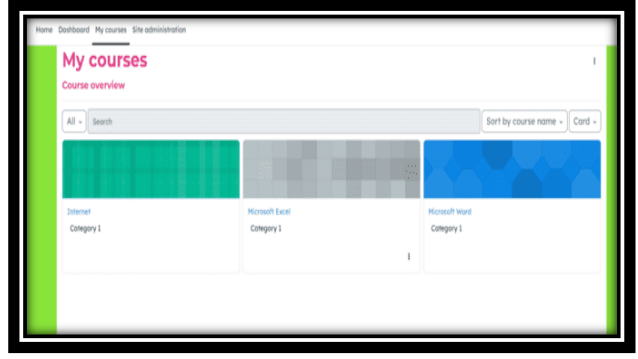

Gambar 25. Menambahkan Siswa Kedalam Kursus Kemudian klik menu klik menu *participant* dan pilih tombol *Enrol Use,* pada input *text searching* nama siswa yang akan diinputkan.

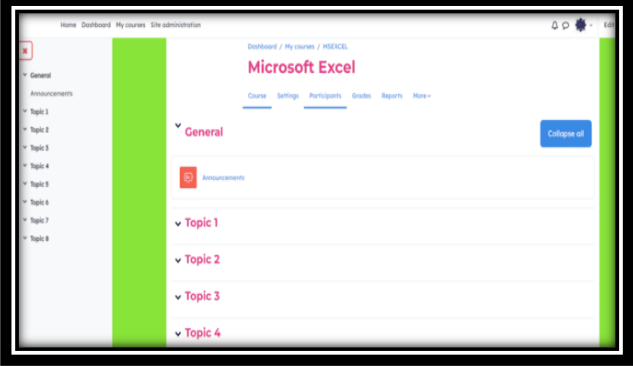

Gambar 26. Menambahkan *Participant* Searching nama *participant* / siswa dan pilih nama tersebut selanjutnya tekan tombol *enrol users.*

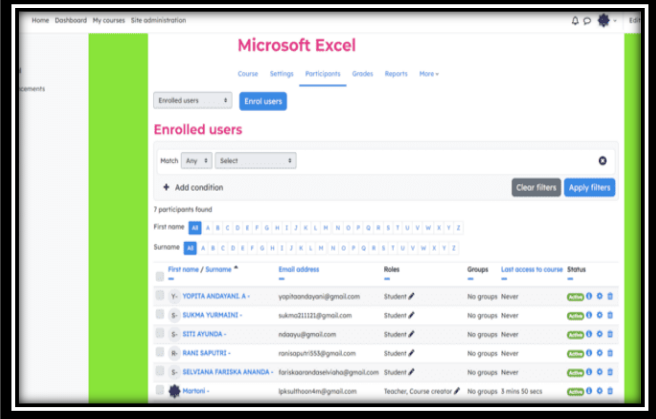

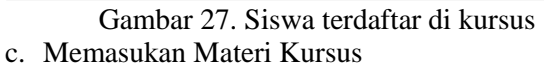

Guru / instruktur kursus memasukan materi pertemuan kursus dilakukan melalui menu *add an activity or resource*

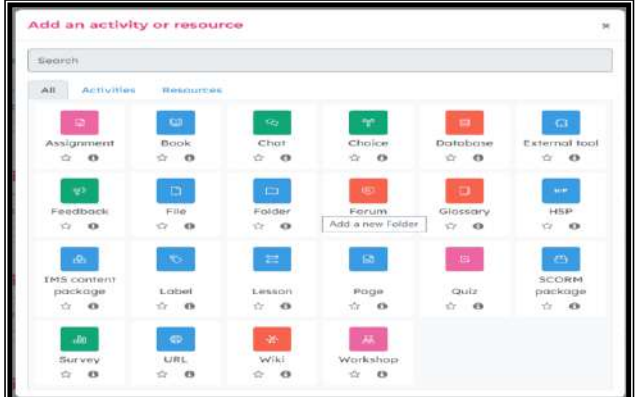

Gambar 28 Beberapa *Aktifity* guru di kelas

Banyak *activity* yang dapat digunakan oleh instruktur seperti pada gambar 4.26, instruktur disini lebih banyak menggunakan aktifity *Assigment* dan *Quiz.* d. Membuat Daftar Absen Siswa

Guru dapat membuat absen kehadiran siswa pada kelas yang diajarkan guru, absen tersebut dengan menggunakan resource attendance

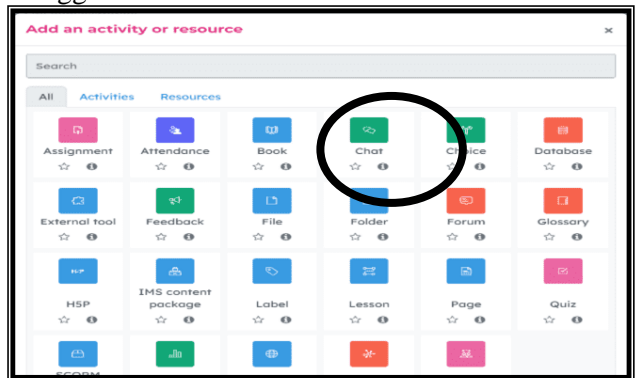

Gambar 29 Membuat Absen Kehadiran

Konfigurasi kebutuhan absen sesuaikan dengan informasi keperluan guru, dan selanjutnya tekan tombol *save and display*

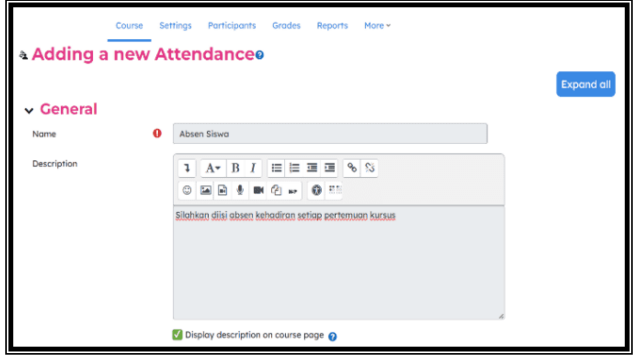

#### Gambar 30 Membuat Absen

Selanjutnya adalah pengaturan session dari absen adalah sebagai berikut :

- a. Pertemuannya dimulai pada tanggal 1 November 2023
- b. Jadwal kursusnya jam 10.00 s.d. 12.00
- c. Absen akan tampil setiap minggu pada hari minggu

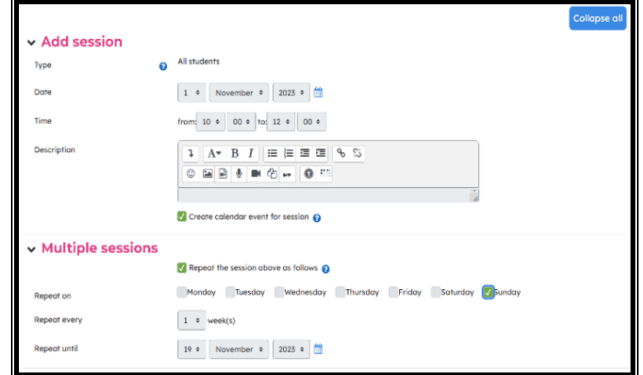

#### Gambar31 Konfigurasi absen kehadiran

#### b. Melakukan Presensi Siswa

Untuk melakukan presensi siswa dilakukan oleh guru, guru menginputkan status kehadiran siswa berdasarkan status siswa pada saat pertemuan berjalan,

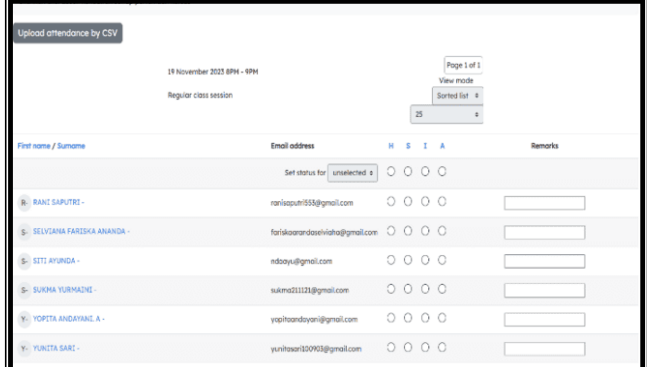

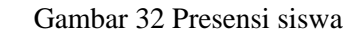

c. Rekap Nilai Kuis Siswa Guru/instruktur kursus juga dapat melihat hasil kuis yang telah dikerjakan oleh siswa, melihatnya ada pada menu *Result*..

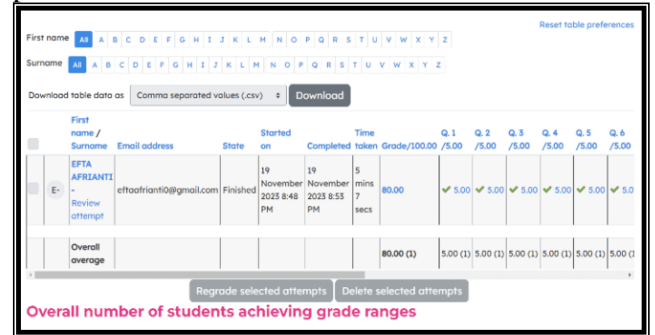

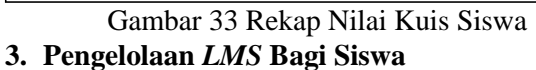

Sebagai siswa dalam *LMS* ini, siswa terlebih dahulu harus melakukan autentikasi siswa agar dapat masuk kedalam sistem.

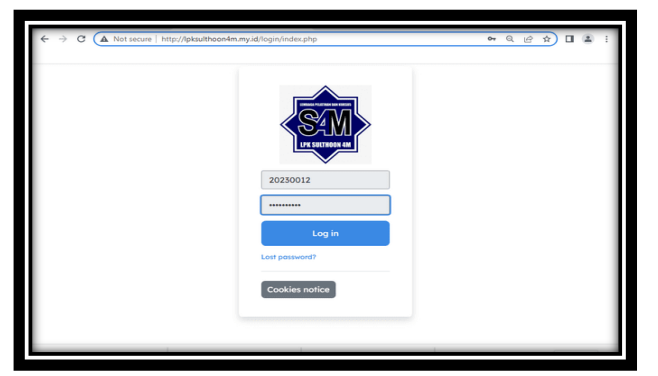

#### Gambar 34. Login sebagai siswa ke sistem

Sebelum pembelajaran siswa terlebih dahulu mengisi daftar absen, status absen yang diisi sesuai dengan keadaan siswa,  $A = Absen$ ,  $S = Sakit$ ,  $I = Izin$  dan  $H=$ Hadir.

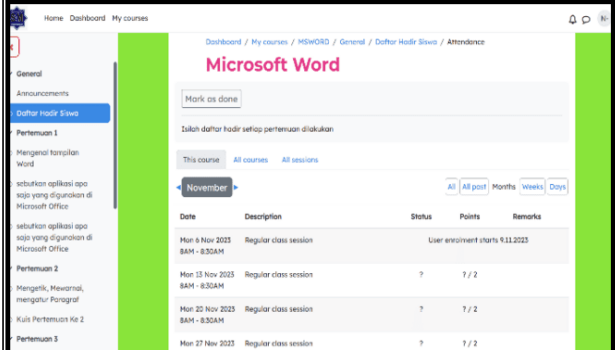

Gambar 35. Daftar Hadir Siswa

Siswa dapat mengikuti kursus sesuai dengan kegiatan yang diberikan instruktur di dalam kelas seperti dibawah ini siswa dapat mendownload materi dari instruktur kursus.

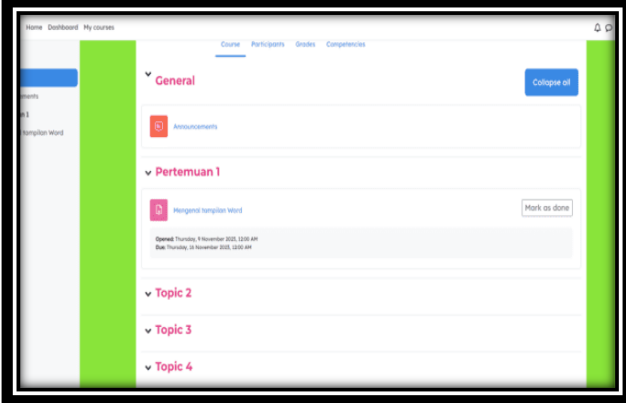

Gambar 36. Tampilan download materi kursus dari siswa

Selain mendownload materi ujian siswa juga dapat mengerjakan tugas atau kuis yang diberikan guru/instruktur di kelas kursus, kuis dapat saja berupa pilihan ganda, essay, benar dan salah dan lain lain, berikut adalah tampilan siswa mengikuti kuis pilihan ganda :

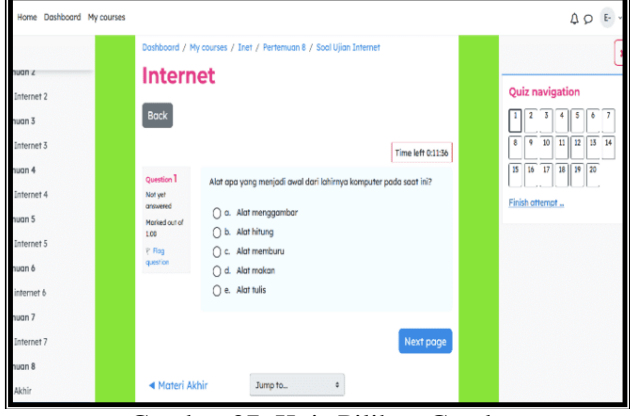

#### Gambar 37. Kuis Pilihan Ganda

Setelah siswa mejawab semua pertanyaan pada soal yang diberikan dikursus, setelah jawaban dikumpulkan hasilnya nilai dari kuis tersebut tampil, seperti pada gamba 36 dibawah,

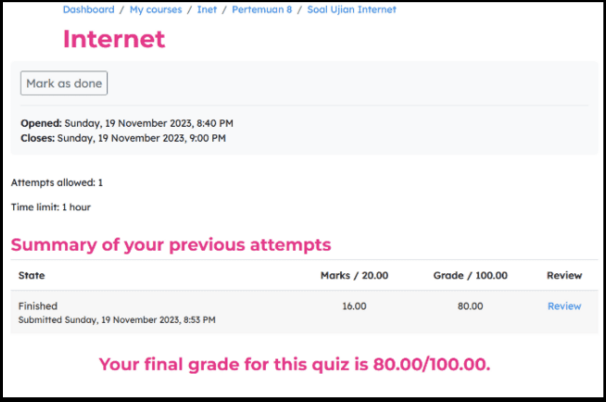

Gambar 38. Nilai Kuis Siswa

#### **Hasil Pengujian**

Pengujian dilakukan untuk mengukur *service* yang di installkan pada *Virtual Private Server (VPS).* Dimanasystem ini dilihat layanan *VPS* terhadap ketersedian layanan, dan juga pengujian terhadap aplikasi yang diinstalkan pada *VPS.*

Dalam melakukan pengujian pada sistem ini, peneliti melakukan pengujian validasi dengan pendekatan *Black-Box Testing* (pengujian kotak hitam), yaitu melakukan ketersediaan layanan *service* http dan keseuaian kebutuhan *LMS* yang diterapkan pada LPK SULTHOON 4M. Adapun pengujian-pengujian yang dilakukan, yaitu seperti pada tabel berikut:

# **Tabel 1. Rancangan Pengujian**

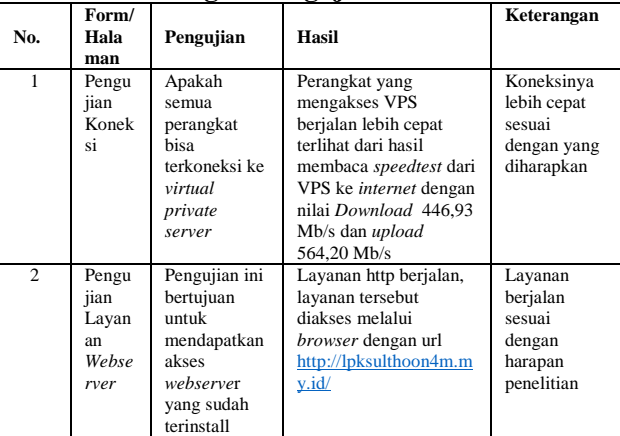

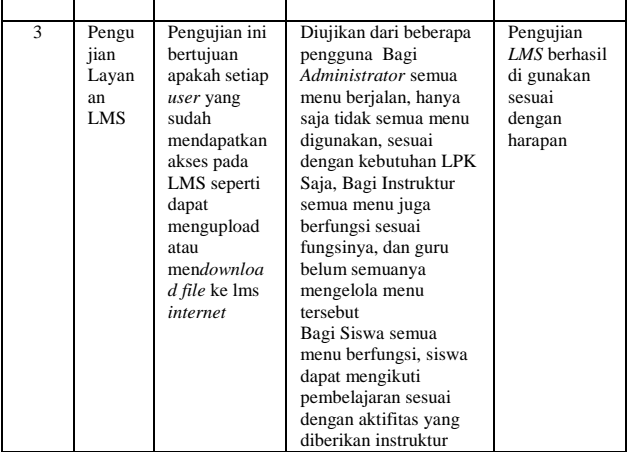

Berdasarkan pengujian terhadap server vps, kondisi server stabil ketika siswa dan instruktur mengakses LMS, pengujian koneksi dari klien ke server juga berjalan dengan cepat sesuai dengan speed yang didapatkan. Dan pengujian terhadap domain Lpksulthoon4m.my.id masih stabil diakses dari komputer siswa maupun guru.

Dari hasil pengujian yang telah dilakukan, maka implementasi VPS untuk penerapan LMS dalam pembelajaran secara online di lembaga sudah berjalan dengan hasil yang diharapkan, hasil yang diharapkan tersebut adalah instruktur sudah dapat mengirimkan tugas-tugas kursus melalui LMS. Begitu juga dengan siswa, siswa dapat mengerjakan tugas yang diberikan instruktur untuk dapat dikerjakan dimana saja.

## **V. PENUTUP**

## **A.Kesimpulan**

Setelah pembahasan yang diuraikan pada bab sebelumnya maka beberapa kesimpulan yang dapat diuraikan sebagai berikut:

- 1. *Virtual Private Server* (VPS) memberikan solusi ekonomis terhadap LPK Sulthoon 4M untuk memiliki *server* dalam membantu proses pembelajaran di lembaga.
- 2. Dengan menggunakan VPS dapat memfasilitsi proses pembelajaran di LPK Sulthoon 4M melalui LMS sehingga siswa dan instruktur terutama dalam bentuk penugasan di rumah dapat berinteraksi secara online tanpa adanya batasan waktu dan jarak.
- 3. Pembelajaran menggunakan LMS *Moodle* ini dapat diterapkan di LPK Sulthoon 4M, dan siswa serta instruktur dapat menggunakan system kapan dan dimana saja.

# **B.Saran**

Berdasarkan kesimpulan, maka peneliti memberikan beberapa saran :

- 1. Perlu meningkatkan akses internet di LPK Sulthoon 4M agar siswa lebih lancar menggunakan LMS di Lembaga.
- 2. Lembaga diharapkan lebih aktif mendorong siswa dan instruktur LMS untuk melakukan proses

pembelajaran terutama dalam memberikan penugasan di rumah.

3. Agar sistem berjalan dengan baik, maka perlu adanya pelatihan khusus bagi admin, guru dan siswa LPK Sulthoon 4M dalam penggunaan LMS software moodle.

## **DAFTAR PUSTAKA**

- [1] Alfatih, H. dan R. Marco. 2015. *Analisis pengembangan dan perancangan sistem informasi akademik smart berbasis cloud computing pada sekolah menengah umum negeri (smun) di daerah istimewa yogyakarta*. Jurnal Telematika. 8(2), 63–91.
- [2] Bambang Kelana sompony, Ai Ilah Warnilah 2020 *"Jaringan Komputer Switch-Router-Cisco"*Penertbit : GRAHA ILMU. Ruko Jambusari 7A Yogyakarta 86 hal
- [3] Imam Cartealy, 2013, " *Linux Networking Ubuntu*, Kubuntu, Debian Dll*"*Penertbit : Jasakom. 369 hal
- [4] Khashaaisha Al Fikri, Djuniadi, 2021, *Keamanan Jaringan Menggunakan Switch Port Security*, Infotekjar: Jurnal Nasional Informatika Dan Teknologi Jaringan- Vol. 5 No.2 (2021) Edisi Maret
- [5] Matheus Supriyanto Rumetna, 2018, *"Pemanfaatan Cloud Computing Pada Dunia bisnis: Studi Literatur"*, Penerbit :JurnalTeknologiInformasidanIlmuKomputer(J TIIK), p-ISSN: 2355-7699305, e-ISSN:2528- 6579
- [6] Petrus Yoko, Rabiatul Adwiya, Wahyu Nugraha, 2019, *"Penerapan Metode Prototype dalam Perancangan Aplikasi SIPINJAM Berbasis Website pada Credit Union Canaga Antutn"*, Jurnal Ilmiah Merpati Vol. 7, No. 3 Desember 2019, p-ISSN: 2252-3006, e-ISSN: 2685-2411
- [7] Rintho Rante Rerung 2018 *"Pemrograman Web Dasar"*Penertbit : CV BUDI UTAMA, Sleman-Yogyakarta 292 hal
- [8] Ricky Eka, Andy Rahman, Tri Wahyu, 2010, *"Virtual Private Server (VPS) Sebagai Alternatif Pengganti Dedicated Server",* Penerbit : 11th Seminar on *Intelligent Technology and Its Applications*, ISSN: 2087-331X.
- [9] Ruli Dimas Prakoso, 2018, *"Implementasi Dan Perbandingan Performa Proxmox Dalam Virtualisasi Dengan Tiga Virtual Server",* Jurnal Manajemen Informatika,. Volume 8 Nomor 01 Tahun 2018, 79-85
- [10] Suminar Pujowati, S.Pd.,MM, Bambang Bagus Harianto,MM.,MT 2021 "*Pengenalan Dasar Jaringan Komputer"*Penertbit : Pustaka Rumah C1nta.Magelang,Jawa Tengah.253 hal
- [11] Syamsul Rizal, Birrul Walidain, 2019, *Pembuatan Media Pembelajaran E-elarning*

*Berbasis Moodle Pada Matakuliah Pengantar Aplikasi Komputer Universitas Serambi Mekah,*Jurnal Ilmiah DIDAKTIKA Februari 2019VOL. 19, NO. 2, 178-192

- [12] Theovan Gracia Stefana Putra1, Indrastanti R. Widiasari, 2022, *Rancangan Virtual Private Server Pada Kantor Kelurahan Menggunakan ZeroTier,Building of Informatics, Technology and Science (BITS) Volume 4,* No 2, September 2022 Page: 352−360ISSN 2684-8910 P-ISSN 2685-3310
- [13] Yuni Fitriani, 2020, *Analisa Pemanfaatan Learning Management System (Lms) Sebagai Media Pembelajaran Online Selama Pandemi Covid-19,Journal of Information System Informatic and Computing*, Vol.4 No.2 e-ISSN : 2597- 3673 p-ISSN : 2579-5201
- [14] Widiatmoko Herbimo, 2020, *Penerapan Aplikasi Moodle Sebagai Salah Satu Model Pembelajaran Jarak Jauh Di Masa Pandemi,*Ideguru : Jurnal Karya Ilmiah Guru Vol. 5, No.1 Edisi Khusus KBM Pandemi COVID-19